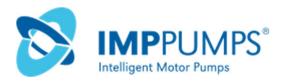

## **NMTC module**

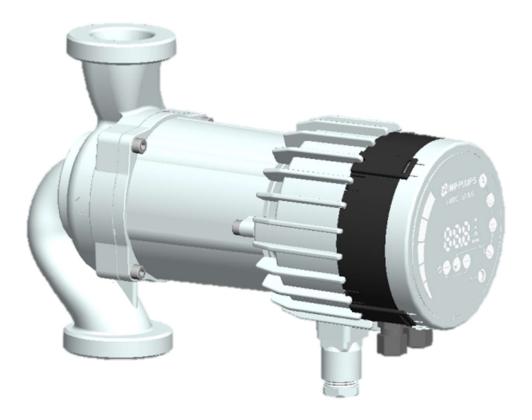

Installation and operating manual for

• NMT Smart C

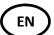

- NMT Max C
  - NMT Lan C
  - NMT Max II C

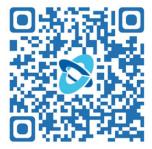

7340055, v35, for firmware revision 2.286 +

# $\triangle$

#### WARNING!

Prior to installation and commissioning, read these instructions first. Installation and operation must comply with local regulations.

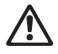

#### WARNING!

Installation and use of this product requires experience and knowledge of this or similar products. Persons with reduced physical, mental or sensory capabilities must not use this product, unless properly instructed and supervised. Children must not be allowed to play with this product.

## CONTENTS

| Сс | Contents 2                              |                                        |  |  |  |  |
|----|-----------------------------------------|----------------------------------------|--|--|--|--|
| 1. | 1. Symbols and conventions used in this |                                        |  |  |  |  |
| do | document 3                              |                                        |  |  |  |  |
|    | 1.1.                                    | Abbreviations and conventions 3        |  |  |  |  |
| 2. | Intro                                   | duction 4                              |  |  |  |  |
|    | 2.1.                                    | System diagram 4                       |  |  |  |  |
|    | 2.2.                                    | Specifications 4                       |  |  |  |  |
| 3. | Mod                                     | ule layout7                            |  |  |  |  |
|    | 3.1.                                    | Terminals7                             |  |  |  |  |
|    | 3.2.                                    | Application examples 8                 |  |  |  |  |
|    | 3.3.                                    | Wiring considerations 8                |  |  |  |  |
|    | 3.4.                                    | Module installation9                   |  |  |  |  |
|    | 3.5.                                    | Connecting the module wiring 12        |  |  |  |  |
| 4. | Cont                                    | rol modes and priorities14             |  |  |  |  |
|    | 4.1.                                    | Priority of settings14                 |  |  |  |  |
|    | 4.2.                                    | Control variables 14                   |  |  |  |  |
|    | 4.3.                                    | Module mode selection 15               |  |  |  |  |
|    | 4.4.                                    | Mode 1 (210v) 16                       |  |  |  |  |
|    | Digit                                   | al (switch) control 16                 |  |  |  |  |
|    | Anal                                    | og control 18                          |  |  |  |  |
|    | 4.5.                                    | Mode 2 (010V) 21                       |  |  |  |  |
|    | 4.6.                                    | Mode 3, 4 (PWM) 22                     |  |  |  |  |
|    | Mod                                     | e 3 (Solar) 24                         |  |  |  |  |
|    | Mod                                     | e 4 (Heating) 25                       |  |  |  |  |
|    | PWN                                     | 1 output 25                            |  |  |  |  |
| 5. | Relay                                   | y output26                             |  |  |  |  |
| 6. | RS-4                                    | 85 bus27                               |  |  |  |  |
|    | 6.1.                                    | RS-485 related interface 27            |  |  |  |  |
|    | 6.2.                                    | Services 27                            |  |  |  |  |
|    | 6.3.                                    | Bus topology 27                        |  |  |  |  |
|    | 6.4.                                    | Connection to RS-485 27                |  |  |  |  |
|    | 6.5.                                    | Termination 27                         |  |  |  |  |
|    | 6.6.                                    | Modbus RTU Speed, parity and address28 |  |  |  |  |
|    | 6.7.                                    | BACnet MS/TP speed and address 28      |  |  |  |  |
| 7. | Ethe                                    | rnet bus29                             |  |  |  |  |

| 7.1.    | Ethernet related interface29       |
|---------|------------------------------------|
| 7.2.    | Services29                         |
| 7.3.    | Bus topology29                     |
| 7.4.    | Connecting to pump ad-hoc29        |
| 7.5.    | Connecting to pump via router29    |
| 7.6.    | Pump configuration over Ethernet29 |
| 8. Moc  | lbus 30                            |
| 8.1.    | Modbus related interface           |
| 8.2.    | Modbus RTU over RS-48530           |
| 8.3.    | Modbus over Ethernet30             |
| 8.4.    | Register overview30                |
| 8.5.    | NMTC control registers30           |
| 8.6.    | NMTC status registers33            |
| 8.7.    | Pump control registers34           |
| 8.8.    | Pump status registers35            |
| 8.9.    | Pump data registers36              |
| 9. HTT  | P server 37                        |
| 9.1.    | WEB server37                       |
| 9.2.    | XML data38                         |
| 10. BAC | net 39                             |
| 10.1.   | Introduction39                     |
| 10.2.   | Product description39              |
| 10.3.   | Data Link Layer Options39          |
| 10.4.   | Device address binding40           |
| 10.5.   | networking options40               |
| 10.6.   | Network Security Options40         |
| 10.7.   | Character sets supported40         |
| 10.8.   | Supported BACnet Interoperability  |
|         | g Blocks40                         |
| 10.9.   | Analog inputs (Object type 0)41    |
| 10.10.  | Analog outputs (Object type 1)41   |
| 10.11.  | Binary inputs (Object type 3)42    |
| 10.12.  | Binary outputs (Object type 4)42   |
|         | t finding                          |
| 11.1.   | Error codes43                      |

## 1. SYMBOLS AND CONVENTIONS USED IN THIS DOCUMENT

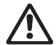

#### WARNING!

Denotes that a failure to observe those instructions might cause damage to equipment or pose danger to the user.

**NOTE:** - Gives additional tips or instructions that might ease the job and ensure proper operation.

#### NOTE:

- Data in this document are subject to change.
- Actual implementation might differ by pump model and software revision.
- Make sure you are using the right manual for your product. Functionality may differ by firmware revision.
- Verify proper operation after integration.
- Manufacturer cannot be held responsible for problems caused either directly or indirectly by the use of information in this manual.

| Abbreviation    | Description                                                                           |
|-----------------|---------------------------------------------------------------------------------------|
| Baud, Baud rate | Serial communication speed, in bits per second including start, parity and stop bits. |
| BACnet          | A Data Communication Protocol for Building Automation and Control Networks.           |
| CRC             | Cyclic Redundancy Check, additional bytes used to confirm valid data transmission.    |
| Ethernet        | IEEE 802.3, mostly referring to 10BASE-T RJ-45 connector present on board.            |
| Н               | Differential pressure, often called Head.                                             |
| I/O             | Input/Output.                                                                         |
| LED             | Light Emitting Diode.                                                                 |
| Modbus          | A communication protocol used for device automation and remote access.                |
| MS/TP           | Master Slave Token Passing, network access control used with BACnet over RS-485.      |
| NMTC            | NMT pump Communication module.                                                        |
| Q               | Pump flow or flow rate.                                                               |
| RTU             | Remote Terminal Unit, network access control used with Modbus.                        |
| RS-485          | Multi drop serial network wiring, used to transfer data.                              |
| ТСР             | Transmission Control Protocol is a digital data packet handling.                      |
| UDP             | User Datagram Protocol is a digital data packet handling.                             |
| Web interface   | HTTP server accessible over Ethernet connector .                                      |

#### **1.1. ABBREVIATIONS AND CONVENTIONS**

This manual assumes that the reader is familiar with commissioning and configuring pumps and relevant networking.

When using relay and analog I/O, compatible external controller and suitable configuration of MODE switch is expected.

## 2. INTRODUCTION

This manual describes the NMTC module for NMT range of pumps that is either integrated (eg. NMT LAN C, NMT MAX II C) or separately available (NMT Smart C and NMT MAX C).

Purpose of this module is to provide communication interface to the pump.

This module is intended for various remote control applications, including:

- Remote on/off
- Analog 0..10 V voltage control and feedback
- Analog 4..20 mA control and feedback
- PWM control and feedback
- Status relay feedback
- Modbus RTU slave/device (either over RS-485, TCP or UDP)
- Modbus TCP, UDP device
- BACNET MS/TP master
- Web browser access over Ethernet

## 2.1. SYSTEM DIAGRAM

There are several possible connection configurations. Not all functions can be used simultaneously due to limited amount of outputs, inputs and inlet glands.

| Typical configurations |                                                                                                    |  |  |
|------------------------|----------------------------------------------------------------------------------------------------|--|--|
|                        | <ul> <li>on/off + 010 V + relay output</li> <li>Ethernet + on/off + 010 V</li> <li>Ethernet + on/off + relay output</li> <li>Modbus RTU + Relay output</li> <li>Modbus RTU + Ethernet</li> <li>BACnet MS/TP + on/off</li> </ul> |  |  |
|                        |                                                                                                    |  |  |

#### 2.2. SPECIFICATIONS

The table below is an overview of NMTC specifications. For details, please refer to appropriate sections of this manual.

| General data                   |                                    |                                                                  |
|--------------------------------|------------------------------------|------------------------------------------------------------------|
| Ambient humidity               | <95 % relative, non-<br>condensing | Also see appropriate pump data for other ambient specifications. |
| Power supply and<br>connection | 5 V@500 mA supplied by the pump    | 6-pin connector further extended for display.                    |

|                       | R                                | 5-485                                             |
|-----------------------|----------------------------------|---------------------------------------------------|
| Connector type        | Screwless terminals              | 2+1 pins. See section 3.1 Terminals               |
| Data protocol         | - Modbus RTU                     | Only one at a time.                               |
|                       | <ul> <li>BACnet MS/TP</li> </ul> | Selectable over Web interface (tab "Network")     |
| Bus wire              | Two-wire + common                | Conductors: A, B and COM (Common).                |
| configuration         |                                  | See section 3.1 Terminals                         |
| Communication         | Integrated, 1/8 of               | Connect either via passive taps or daisy chain.   |
| transceiver           | standard load                    |                                                   |
| Maximum cable         | 1200 m                           | See section 6.5 Termination                       |
| length                |                                  |                                                   |
| Line termination      | Not present                      | Line termination is not integrated. For low       |
|                       |                                  | speed/short distance, termination can be          |
|                       |                                  | omitted. Otherwise, terminate the line externally |
|                       |                                  | on both ends.                                     |
| Supported             | Up to 38400 baud                 | See data for protocol used.                       |
| transmission speeds   |                                  |                                                   |
| Start bits, data bits | 1, 8                             | Fixed.                                            |
| Visual diagnostics    | LED2                             | Flashing yellow when data reception detected.     |
|                       |                                  | Combined (OR) with Ethernet ACT function.         |
| Maximum number of     | 256                              | 1/8 nominal load enables 256 devices, protocol    |
| devices               |                                  | limit might be lower.                             |
| Isolation             | Common ground                    | Bus shares common ground with other signals.      |
|                       | (COM) with SET1, SET2            |                                                   |
|                       | and SET3.                        |                                                   |

| Modbus RTU over RS-485        |                                         |                                                                                                   |
|-------------------------------|-----------------------------------------|---------------------------------------------------------------------------------------------------|
| Slave address                 | 1-247                                   | See section 6.6 Modbus RTU Speed, parity and<br>address.<br>[default=245]                         |
| Maximum Modbus<br>packet size | 256 bytes                               | Including address (1) and CRC (2) bytes.                                                          |
| Supported baud rates          | 1200, 2400, 4800,<br>9600, 19200, 38400 | Settable over Modbus register.<br>Settable over Web interface (tab "Network").<br>[default=19200] |
| Stop bits                     | 1 or 2                                  | 1 stop bit minimum, up to 2 when parity not<br>enabled<br>[default=1]                             |
| Parity bit                    | Even/odd/none                           | [default=Even]                                                                                    |

| BACnet MS/TP over RS-485 |                    |                                                                |
|--------------------------|--------------------|----------------------------------------------------------------|
| Device MAC address       | 1-127              | Settable over Web interface (tab "Network")<br>[default=1]     |
| Maximum ADPU size        | 92 bytes           |                                                                |
| Supported baud rates     | 9600, 19200, 38400 | Settable over Web interface (tab "Network")<br>[default=38400] |

| Ethernet            |                             |                                               |
|---------------------|-----------------------------|-----------------------------------------------|
| Connector type      | RJ-45                       | 10BASE-T, 10Mbit/s connection.                |
| Connection type and | - Http Web server (po       | ort 80)                                       |
| services            | - Firmware update over http |                                               |
|                     | - Modbus (port 502)         |                                               |
| Default IP address  | 192.168.0.245               | 192.168.0.246 for right twin pump.            |
| Ethernet visual     | LED1 / LINK                 | Slowly blinking when module is powered,       |
| diagnostics         |                             | permanently lid when link established.        |
|                     | LED2 / ACT                  | Flashing yellow when data reception detected. |
|                     |                             | Combined (OR) with Modbus data reception.     |

| Modbus over Ethernet      |                                                                                                    |                                                                                              |
|---------------------------|----------------------------------------------------------------------------------------------------|----------------------------------------------------------------------------------------------|
| Server address            | 192.168.0.245:502                                                                                            | IP address is the same as for pump web server, port is fixed as 502                          |
| Device address            | 245                                                                                                    | Default value, can be changed over Modbus                                                    |
| Data format and protocols | <ul> <li>Modbus TCP</li> <li>Modbus RTU over TCP</li> <li>Modbus UDP</li> <li>Modbus RTU over UDP</li> </ul> | Protocol is automatically selected according to established connection and received request. |

| Analog signals (SET1, SET2, SET3) |                  |                                               |
|-----------------------------------|------------------|-----------------------------------------------|
| Input voltage range               | -132 VDC         | When used as input.                           |
| Output voltage                    | 012 V            | When used as voltage output. 5 mA max. Load   |
| source range                      |                  | allowed per output.                           |
| Input resistance                  | ~100 kΩ          | 0.5 mA load is added for most configurations. |
| Output current sink               | 033 mA (4-20 mA) | Current sink to COM if configured as current  |
| range                             |                  | output.                                       |
| PWM input threshold               | ~3 V             | 5 mA current sink added.                      |
| PWM input frequency               | 010 kHz          |                                               |
| PWM out frequency                 | 75 Hz            |                                               |

| Relay specifications |                                                                                               |  |
|----------------------|-----------------------------------------------------------------------------------------------|--|
| Connection type      | Screwless terminals                                                                           |  |
| Rating               | <ul> <li>230 VAC, 3 A, AC1 Potential free changeover contact.</li> <li>32 VDC, 3 A</li> </ul> |  |

## 3. MODULE LAYOUT

## 3.1. TERMINALS

| Terminal<br>Designation | Terminal description                                                               |
|-------------------------|------------------------------------------------------------------------------------|
| MODE                    | Mode selection rotary switch. Position read at power-on. Used to configure mode of |
|                         | operation for the circuit. See section 4.3 "Module mode selection".                |
| LED1 / LINK             | Slowly blinking when module is powered.                                            |
|                         | Blinking fast on Modbus Error                                                      |
|                         | Permanently lid when Ethernet link established.                                    |
| Ethernet                | 10BASE-T RJ-45 connector.                                                          |
| LED2 / ACT              | Indicates Ethernet activity or RS-485 activity.                                    |
| B/D-                    | RS-485 negative data signal.                                                       |
| A/D+                    | RS-485 positive data signal.                                                       |
| SET1 / RUN              | Control signal 1.                                                                  |
| COM / OV                | RS-485 common and analog input common return.                                      |
| SET2 / MAX              | Control signal 2.                                                                  |
| SET3 / FB               | Control signal 3.                                                                  |
| +24V                    | 24 V, 50 mA output (only on some models)                                           |
| NC                      | Normally closed relay contact. Opens when relay is active.                         |
| С                       | Relay common contact.                                                              |
| NO / OK                 | Normally open relay contact. Closes when relay is active.                          |

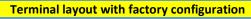

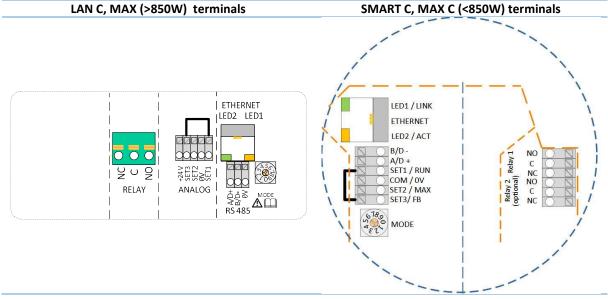

## **3.2. APPLICATION EXAMPLES**

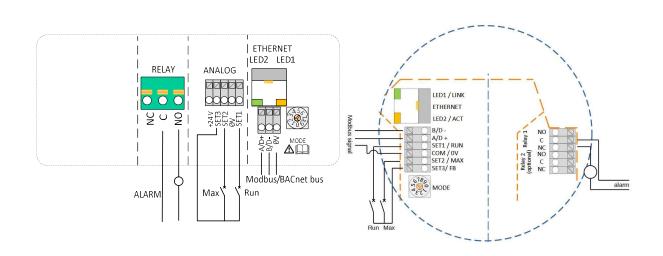

Relay, Analog and RS-485 connection

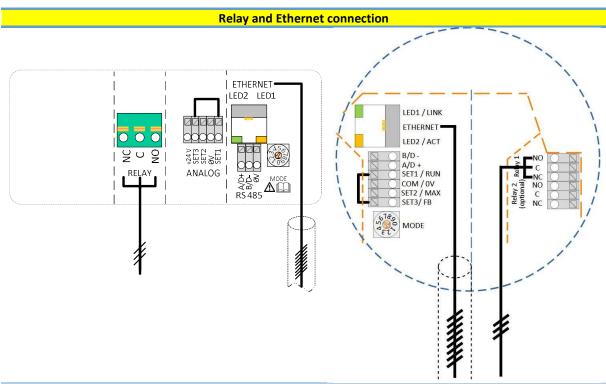

**NOTE:** To maintain pump IP (ingress protection), the network cable should be pulled through the gland inlet and then crimped to a connector.

## 3.3. WIRING CONSIDERATIONS

- All cables connected must be heat-resistant to at least +85 °C.
- All cables connected must be installed in accordance with EN 60204-1.
- All wires to the communications module must be connected to the terminals or cut. No loose wiring permitted.

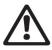

#### WARNING!

If voltages over 24 V AC/DC are possible on NO, C, NC terminals:

- Wires should be routed so no wire crosses the center barrier.
- Relay cable (NO, C, NC) must be separated from all other wiring with reinforced insulation. Cable outer layer must not be stripped longer than 15 mm. See "Cabling preparation" below.

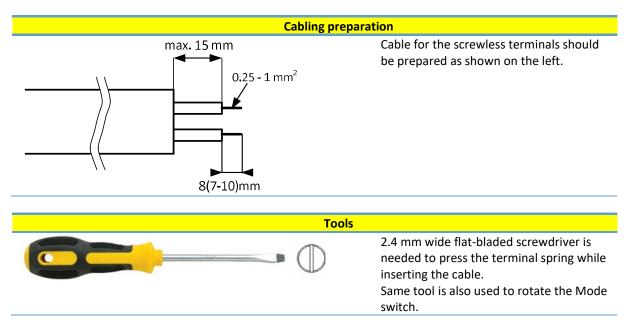

## 3.4. MODULE INSTALLATION

Only for NMT Smart and NMT MAX pump models.

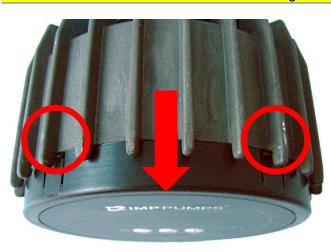

#### Installing the module

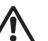

## WARNING!

Before performing any work on the module, make sure that the pump and module electricity supply has been switched off and that it cannot be accidently switched on.

Press two top hooks on the display panel. Use flat tip screwdriver if needed and simultaneously pull display panel away from the pump.

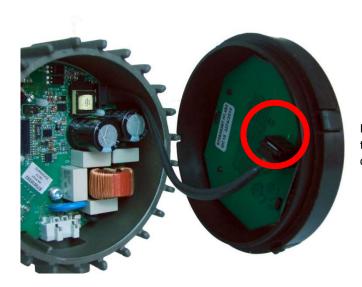

Disconnect display panel cable to ease access to the module wiring. Wiring can now be connected.

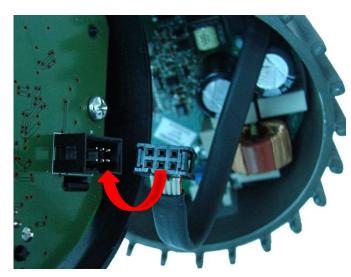

Connect the NMTC module with power electronics.

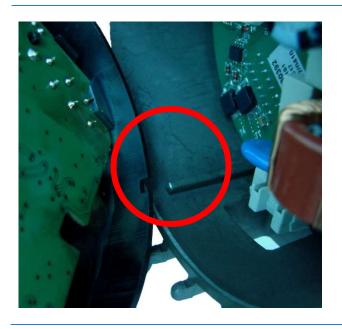

Make sure that the position tab and position slot are aligned.

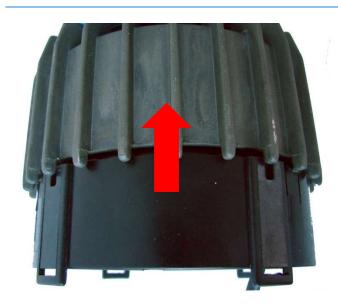

Push the NMTC module back to the heat sink

## 3.5. CONNECTING THE MODULE WIRING

**NOTE:** Only for NMT Smart and NMT MAX pump models.

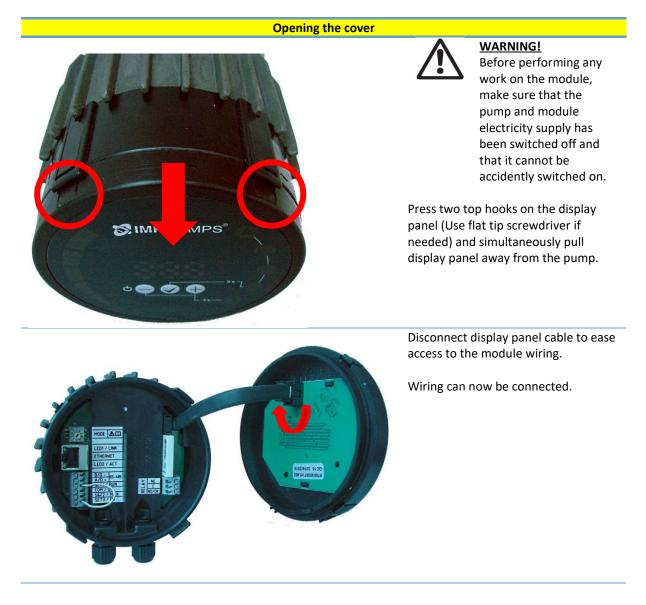

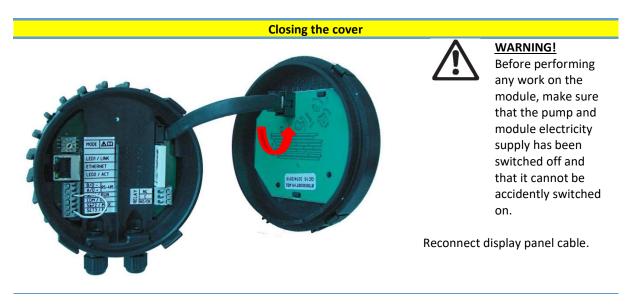

Make sure that the position tab and position slot are aligned.

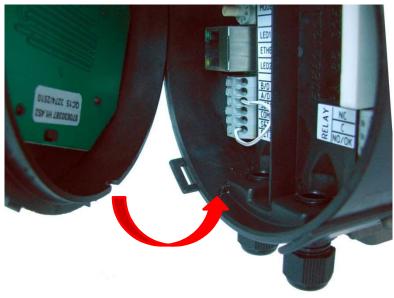

Make sure that the hooks are aligned.

Push the display back to the NMTC module.

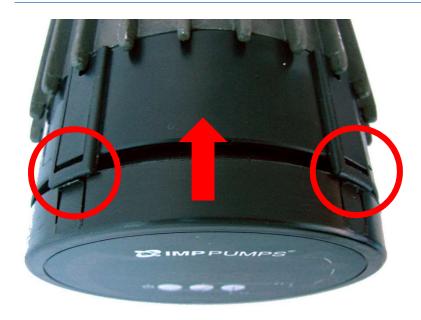

## 4. CONTROL MODES AND PRIORITIES

#### 4.1. PRIORITY OF SETTINGS

Several signals will influence the pump operation. For this reason, settings have priorities as shown in the table below. If two or more functions are active at the same time, the one with highest priority will take precedence.

| Priority | Pump control panel &<br>Ethernet settings | External signals <sup>1</sup>  | Modbus control                 |
|----------|-------------------------------------------|--------------------------------|--------------------------------|
| 1        | Stop (OFF)                                |                                |                                |
| 2        | Night mode active <sup>2</sup>            |                                |                                |
| 3        | Max. RPM (Hi)                             |                                |                                |
| 4        |                                           | Min. curve <sup>4</sup>        |                                |
| 5        |                                           | Stop (Run not active)          |                                |
| 6        |                                           | Max. curve <sup>4</sup>        | Stop <sup>3</sup>              |
| 7        |                                           | Set point setting <sup>4</sup> | Set point setting <sup>3</sup> |
| 8        | Set point setting <sup>4</sup>            |                                |                                |

Examples:

- Stop on the pump display panel will stop the pump, regardless of external set point.
- If External Run input is inactive, the pump cannot be started over Modbus, but can be set to max RPM on the display panel.

## 4.2. CONTROL VARIABLES

Pump will respond to external controls according to selected pump operating mode. Consult proper pump operating manual for explanation.

| Symbol         | Regulation mode         | Module set point controls: |
|----------------|-------------------------|----------------------------|
| $(\mathbb{A})$ | Auto mode               | -<br>(RUN only)            |
| Þ              | Proportional pressure   | Maximum head               |
| E              | Constant pressure       | Maximum head               |
|                | Constant speed          | Speed<br>(RPM)             |
|                | Combined <sup>5</sup>   | -<br>(Web interface only)  |
| 0              | Night mode <sup>6</sup> | -<br>(RUN only)            |

<sup>&</sup>lt;sup>1</sup> Not all inputs are available in all modes.

<sup>&</sup>lt;sup>2</sup> External and Modbus Stop signals become active in night mode. Due to possible confusion, use of night mode is discouraged while using external control.

<sup>&</sup>lt;sup>3</sup> Only available when pump is bus controlled.

<sup>&</sup>lt;sup>4</sup> Not available when pump is bus controlled.

<sup>&</sup>lt;sup>5</sup> Multiple limits can be set. Not available on all pumps.

<sup>&</sup>lt;sup>6</sup> Night mode is not independent regulation mode.

## 4.3. MODULE MODE SELECTION

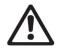

#### WARNING!

Before performing any work on the module, make sure that the pump and module electricity supply has been switched off and that it cannot be accidently switched on.

There is a mode selection rotary switch in the terminal box. It can be rotated by gently inserting a screwdriver into the arrow mark on top and rotating the switch to desired value. This enables manual configuration according to table below. For advanced configuration, place rotary switch to position 0 and configure module over network.

| Mode<br>switch<br>position | Function                      | Description                                                                                                    |
|----------------------------|-------------------------------|----------------------------------------------------------------------------------------------------|
| 0                          | Web configuration             | Terminal functions are configured over Web interface.                                                                                                    |
| 1                          | Mode 1<br>(2-10V control)     | SET1 = RUN input<br>SET2 = MAX input<br>SET3 = FB (10.5 V) output, can be used to supply RUN and MAX inputs.<br>See section "4.4 Mode 1".                                                                                                    |
| 2                          | Mode 2<br>(0-10V control)     | SET1 = RUN input<br>SET2 = SPEED input<br>SET3 = FB (10.5 V) output, can be used to supply RUN and SPEED<br>inputs.<br>See section "4.5 Mode 2".                                                                                                    |
| 3                          | Mode 3<br>(PWM Solar)         | SET1 = PWM-in (0 % = Pump OFF)<br>SET2 = PWM-out status<br>SET3 = FB (10.5 V) output, can be used to supply SET1 and SET2 bias.<br>See section "4.6 Mode 3, 4"                                                                                                    |
| 4                          | Mode 4<br>(PWM Heating)       | SET1 = PWM-in (100 % = Pump OFF)<br>SET2 = PWM-out status<br>SET3 = FB (10.5 V) output, can be used to supply SET1 and SET2 bias.<br>See section "4.6 Mode 3, 4"                                                                                                    |
| 5                          | RESERVED                      | Reserved for future or customer specific use.                                                                                                    |
| 6                          | Show relay configuration      | LED1 and LED2 will show relay configuration.<br>See section "5. Relay output".                                                                                                    |
| 7                          | Change relay<br>configuration | Relay configuration will be increased (0->1, 1->2, 2->0) when power is<br>turned on.<br>LED1 and LED2 will show current relay configuration.<br>See section "5. Relay output".                                                                                                    |
| 8                          | Twin reset to factory         | Same as Mode 9, with exception of:<br>module IP address is set to 192.168.0.246<br>Twin IP address is set to 192.168.0.245                                                                                                    |
| 9                          | Reset to factory              | <ul> <li>This mode will set communication interface to default values. Main purpose is to restore default settings.</li> <li>NOTE: <ul> <li>SET1, SET2, SET3 will output test voltages of 10 V, 7 V and 5 V respectively. RS-485 port is actively driven. Relay will cycle.</li> <li>Make sure that external controllers will not be harmed by conditions above, otherwise disconnect.</li> </ul> </li> </ul> |

## 4.4. MODE 1 (2..10V)

Mode 1 is most often used mode of operation. It has 2 pre-prepared inputs that can be used for either digital control or with analog control voltages. Additional 10.5V output provides voltage feedback for analog or digital control.

| Terminal<br>designation | Signal function                            |
|-------------------------|--------------------------------------------|
| SET1 / RUN              | RUN input. Signal load 0.5 mA.             |
| COM / 0V                | Common ground for voltage input.           |
| SET2 / MAX              | MAX input. Signal load 0.5 mA              |
| SET3 / FB               | 10.5 V feedback voltage for SET1 and SET2. |

## DIGITAL (SWITCH) CONTROL

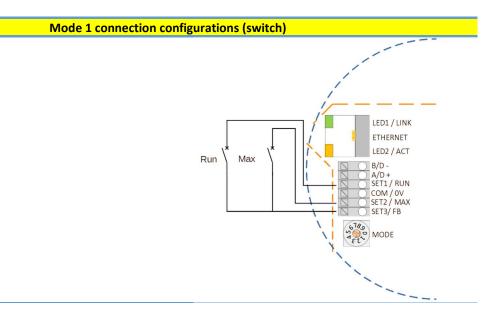

| Contact p | osition | Function       | Description                               |
|-----------|---------|----------------|-------------------------------------------|
| RUN       | MAX     | Function       | Description                               |
| ×         |         | Stop the pump  | The pump is stopped                       |
|           |         |                | The pump will run with internal set point |
|           |         | Start the pump |                                           |
|           |         |                | The pump will run with minimal speed for  |
| ×         |         | Minimum curve  | selected regulation mode                  |
| 1         |         |                | The pump will run with maximum speed      |
|           |         | Maximum curve  | form selected regulation mode             |

## ANALOG CONTROL

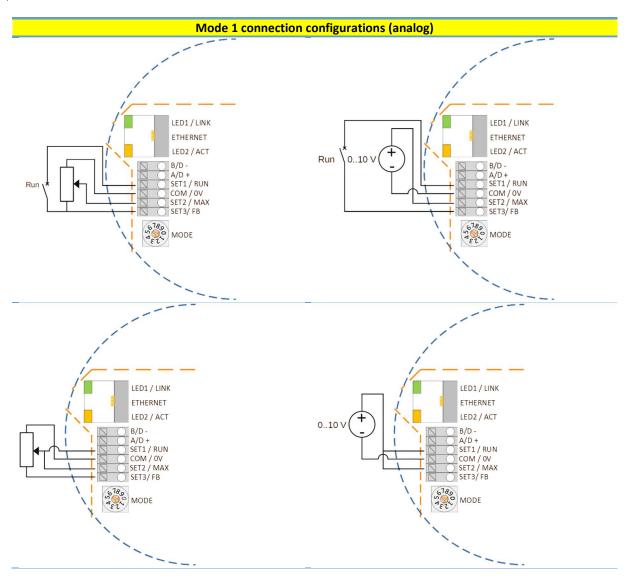

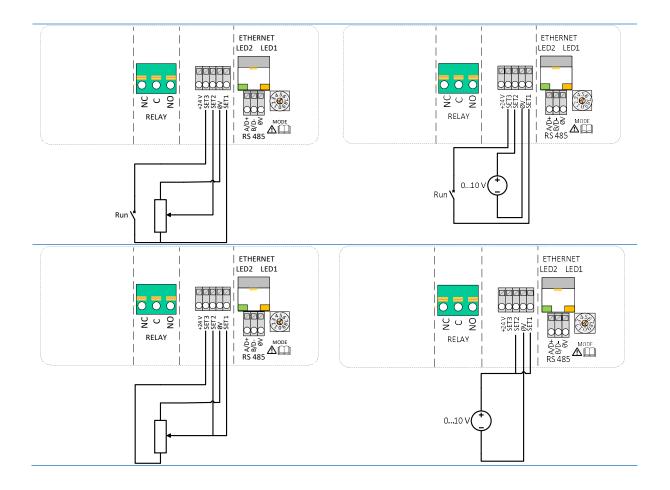

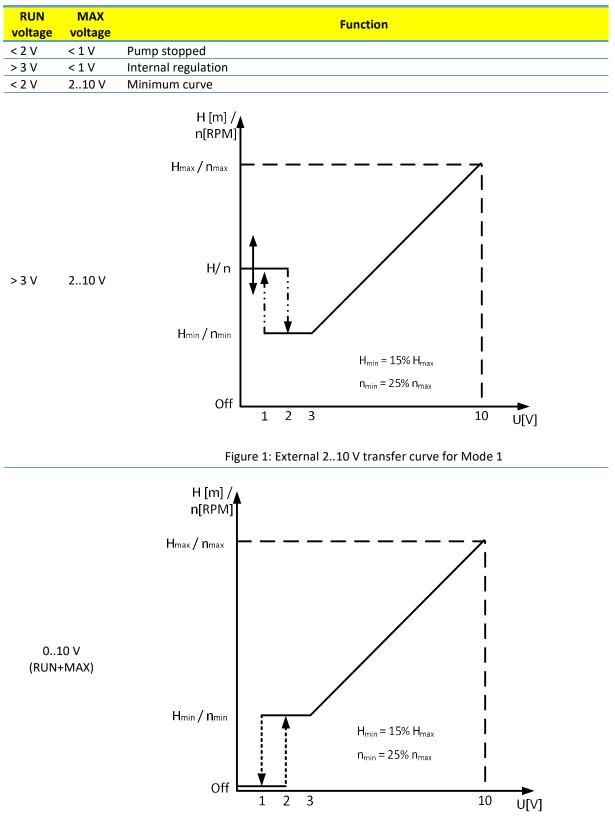

Figure 2: External 0..10 V transfer curve for Mode 1

## 4.5. MODE 2 (0..10V)

| Terminal<br>designation | Signal function                            |
|-------------------------|--------------------------------------------|
| SET1 / RUN              | RUN input. Signal load 0.5 mA.             |
| COM / OV                | Common ground for voltage input.           |
| SET2 / MAX              | SPEED input. Signal load 0.5 mA            |
| SET3 / FB               | 10.5 V feedback voltage for SET1 and SET2. |

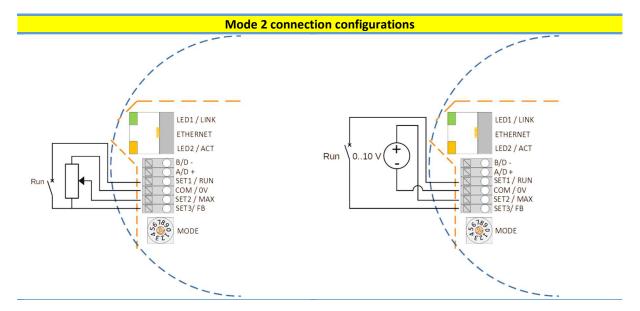

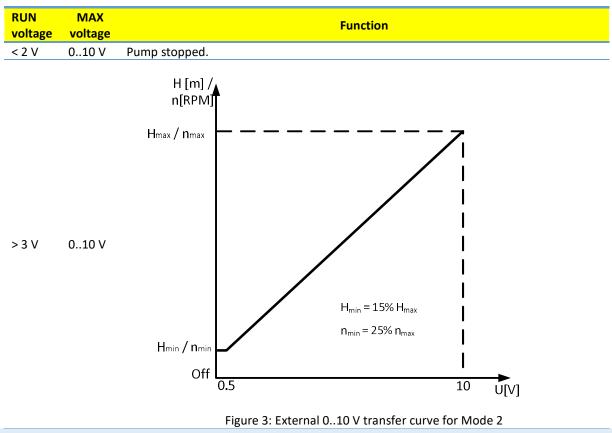

#### 4.6. MODE 3, 4 (PWM)

Mode 3 and 4 is used for PWM control and feedback according to IEC 60469-1. The difference between these two modes is in response to PWM-in signal. Mode 3 stops the pump when signal is missing or at 0 % while Mode 4 applies full power. See transfer curves in Figure 4 and Figure 5.

| Terminal designation | Signal function                                                   |
|----------------------|-------------------------------------------------------------------|
| SET1 / RUN           | PWM-in (PWM input)                                                |
|                      | Signal frequency: 100 Hz – 10000 Hz (1000 Hz nominal)             |
|                      | Signal load: 5 mA (4 – 6 mA, internally limited)                  |
|                      | Signal amplitude: 3.3 – 24 V (threshold at approx. 3V)            |
| COM / OV             | Common ground for signals                                         |
| SET2 / MAX           | PWM-out (PWM output)                                              |
|                      | Signal frequency: 75 Hz (±1 Hz)                                   |
|                      | Signal drive: Open drain, (100 ohm, 20 mA internal current limit) |
|                      | Signal amplitude: 0 – 24 V                                        |
|                      | Signal polarity: Active high (0% - pulled to COM, 100% -open)     |
| SET3 / FB            | FB (10.5 V) output, can be used to supply SET1 and SET2 bias.     |

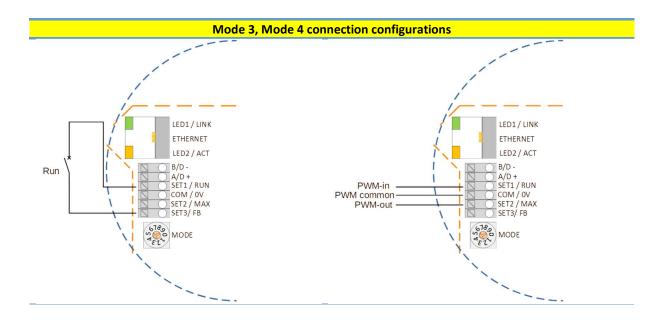

## MODE 3 (SOLAR)

| SET1 (PWM-in) | function                                                               |
|---------------|------------------------------------------------------------------------|
| < 7 %         | Standby (pump stopped)                                                 |
| 1215 %        | Minimum setpoint                                                       |
| 1595 %        | Pump setpoint increases linearly with input                            |
| > 95 %        | Maximum setpoint                                                       |
| 0100 %        | H [m] / n[RPM]<br>Hmax / nmax<br>Hmin / nmin<br>Off 7 12 15 95 PWM [%] |

Figure 4: PWM solar transfer curve

## MODE 4 (HEATING)

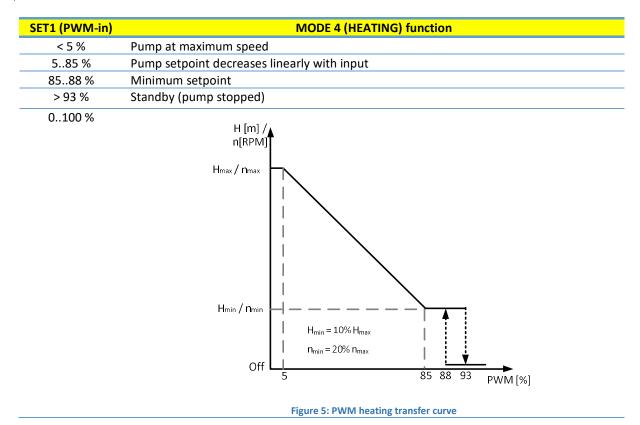

#### **PWM OUTPUT**

| SET2 (PWM-out) | Status                                                                 |
|----------------|------------------------------------------------------------------------|
| 0 %            | PWM output interface in short circuit                                  |
| 2.5 %          | Pump in standby and ready                                              |
| 5 %            | Normal operation, no flow                                              |
| 575 %          | Normal operation, flow indication                                      |
| 75 %           | Normal operation, maximum nominal flow                                 |
| 80 %           | Error is present, performance might be reduced                         |
| 85 %           | Error is present, pump is still functional, but might be stopped       |
| 90 %           | Error is present, pump is stopped                                      |
| 95 %           | Error is present, pump is stopped, permanent failure, will not restart |
| 100%           | PWM output interface is open circuit or pump is not powered            |

## 5. RELAY OUTPUT

| Terminal designation | Terminal description                                                                         |
|----------------------|----------------------------------------------------------------------------------------------|
| MODE                 | Mode selection rotary switch. Used to show and configure mode of operation for relay.        |
| LED1 / LINK          | Slowly blinking when module is powered, permanently lid when link established <sup>7</sup> . |
| LED2 / ACT           | Flashing when data reception detected. Combined (OR) with RS-485 data reception <sup>7</sup> |
| NC                   | Normally closed relay contact. Opens when relay is active.                                   |
| С                    | Relay common contact.                                                                        |
| NO / OK              | Normally open relay contact. Closes when relay is active.                                    |

The module contains one or two status relays, used to signal pump operation or malfunction. See table below for functionality.

| Relay<br>configuration | Output<br>status                  | Description                                                                                                    | Relay<br>position | LED status <sup>7</sup><br>LED 1 LED 2 |
|------------------------|-----------------------------------|----------------------------------------------------------------------------------------------------|-------------------|----------------------------------------|
| 0                      | Error<br>[default for<br>Relay 1] | Only active when the pump is powered<br>up and detects a problem with<br>operation.                                                          | NC NO C           | ж О                                    |
| 1                      | Ready<br>[default for<br>Relay 2] | The relay signal is active when the pump is ready for operation.                                                                             | NC NO C           | 0 ×                                    |
| 2                      | Operation                         | The relay signal is active as long as the<br>pump is operating. If the pump comes to<br>a stop or an error occurs, relay will<br>deactivate. | NC NO C           | <u>ж</u> ж                             |
|                        | -                                 | Relay output not active.                                                                                                    | NC NO C           |                                        |

Relay configuration number can be modified by either the web interface, Modbus register 012 (relay 1), 017(relay 2) or the Mode switch.

LED is off

<sup>&</sup>lt;sup>7</sup> When mode Mode 6 or Mode 7 is selected, LED1 and LED2 will show relay configuration. See section "4.3 Module mode selection"

#### 6. RS-485 BUS

#### 6.1. RS-485 RELATED INTERFACE

| Designation | Description                                     |
|-------------|-------------------------------------------------|
| MODE        | Can be used to reset network configuration      |
| LED2 / ACT  | Indicates Ethernet or RS-485 activity.          |
| B/D-        | RS-485 negative data signal.                    |
| A/D+        | RS-485 positive data signal.                    |
| COM/0V      | RS-485 common and analog input common (ground). |

#### 6.2. SERVICES

- Modbus RTU
- BACnet MS/TP [default]

**NOTE:** Selectable over Web interface. Only single protocol can run at a time.

#### 6.3. BUS TOPOLOGY

RS-485 Connection can be made in either daisy chain style (if cabling allows such a connection) or a limited length passive tap. Schematic example in figure below.

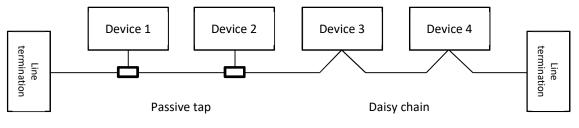

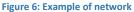

Up to 32 single load devices can be connected to one RS-485 system without using a repeater. As this module is a 1/8 load device, up to 256 modules can be connected to the bus. Repeaters can be used to extend the maximum transmission distance and increase device count if needed.

#### 6.4. CONNECTION TO RS-485

A screened, twisted-pair cable should be used. The cable screen should be connected to the COM terminal and connected to safety ground at one point.

**NOTE:** In some cases, better performance is achieved if no COM connection is made. Device can operate with 2 wire connection.

#### 6.5. TERMINATION

NMTC module contains neither termination nor bias circuitry. RS-485 wiring should be externally terminated if needed.

For short wiring and/or low baud rate, interface can operate without termination. However, it is recommended that termination (100-150 ohm resistor) is added on both ends of bus wiring. There are wiring length limits regarding to speed and termination:

| Maximum speed [baud] | Maximum cable length [m] |
|----------------------|--------------------------|
| 38400                | 1200, terminated cable   |
| 9600                 | 1200                     |
| 19200                | 500                      |
| 38400                | 250                      |

**NOTE:** Any branch/derivative cable is considered unterminated. Keep them short, below 250m combined for maximum speed and reliability.

#### 6.6. MODBUS RTU SPEED, PARITY AND ADDRESS

By default, each device is set to 19200-E-1 (even parity), address 245. Properly set registers in section "8.5 NMTC control register" to configure each device before connecting it to existing network. Optionally power each device one by one, configuring the settings before adding another one.

#### 6.7. BACNET MS/TP SPEED AND ADDRESS

By default, each device is set to 38400 baud, MAC 1. Use web interface to modify RS-485 configuration.

## 7. ETHERNET BUS

#### 7.1. ETHERNET RELATED INTERFACE

| Terminal designation | Description                                                                    |  |  |
|----------------------|--------------------------------------------------------------------------------|--|--|
| MODE                 | Can be used to reset network configuration                                     |  |  |
| LED1 / LINK          | Slowly blinking when module is powered, permanently lid when link established. |  |  |
| Ethernet             | 10BASE-T RJ-45 connector.                                                      |  |  |
| LED2 / ACT           | Indicates Ethernet or RS-485 activity.                                         |  |  |

#### 7.2. SERVICES

- Http server on port 80
- Modbus server on port 502

#### 7.3. BUS TOPOLOGY

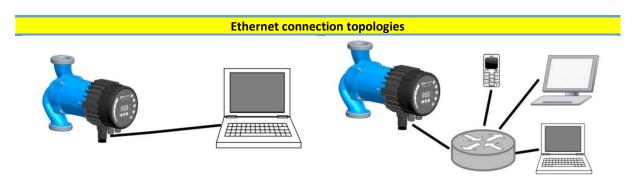

Figure 7: connecting to a computer with a cross-over cable

Figure 8: connecting to a network via router

#### 7.4. CONNECTING TO PUMP AD-HOC

When connecting directly with the computer, a crossover cable must be used to connect with the pump. The pump can then be accessed at IP address "192.168.0.245" or "nmtpump" if NBNS is enabled. Alternative addresses are "192.168.0.246" or "nmtpump2" for left twin.

The computer must be set up to have a dynamic IP address or be in the same subnet range.

#### 7.5. CONNECTING TO PUMP VIA ROUTER

When connecting via a router, a patch cable must be used to connect with the pump. The pump can then be accessed by typing IP address "192.168.0.245" or "nmtpump" or "192.168.0.246" or "nmtpump2" if it's a left twin pump in to your web browsers address bar.

The computer must be set up to have a dynamic IP address.

#### 7.6. PUMP CONFIGURATION OVER ETHERNET

See chapter "9. HTTP server".

## 8. MODBUS

#### 8.1. MODBUS RELATED INTERFACE

Modbus can operate over either RS-485 or Ethernet bus.

- See chapter "6. RS-485 bus" for RS-485 bus wiring details.
- See chapter "7. Ethernet bus" for Ethernet wiring details.

#### 8.2. MODBUS RTU OVER RS-485

NMTC is a Modbus RTU slave.

Typically, only one master device is connected to the serial bus, and one or several slaves are also connected to the bus. Slaves do not communicate with each other and will never transmit data without receiving a proper request from the master device.

#### 8.3. MODBUS OVER ETHERNET

Modbus device is available at port 502. Default address is thus 192.168.0.245:502

Supported protocols are:

- Modbus TCP
- Modbus RTU over TCP
- Modbus UDP
- Modbus RTU over UDP

Protocol is automatically recognized according to received packet and no additional configuration is needed.

**NOTE:** Device ID equals slave address. Controller requests must match this value [245 by default].

#### 8.4. REGISTER OVERVIEW

NMTC Modbus RTU registers are grouped in the following register blocks:

| Start address | Register block     | Readable/Writeable | Description                           |
|---------------|--------------------|--------------------|---------------------------------------|
| 001           | NMTC configuration | R/W                | Configuration of the NMTC module.     |
| 021           | NMTC status        | R                  | Status registers for the NMTC module. |
| 101           | Pump control       | R/W                | Pump control registers.               |
| 201           | Pump status        | R                  | Status data from the pump.            |
| 301           | Pump data          | R                  | Measured data from the pump.          |

All addresses contain 16 bit (one Word) registers. Some are bit interpreted while others are combined for a 32 bit value.

**NOTE:** All register addresses are 1-based. Address 001 is thus transmitted over bus as 0x0000.

#### **8.5. NMTC CONTROL REGISTERS**

Registers in this block are read with either function codes 0x03 or 0x04. They can be written as holding registers with function codes 0x06 and 0x10.

**NOTE:** All values in this block are stored in nonvolatile memory immediately after write.

**NOTE:** See section "4.3 Module mode selection" and use Mode 8 or 9 to restore default settings if you cannot access the controller after writing to these registers.

| Address    | Register name | Range  | Resolution | Description                                       |
|------------|---------------|--------|------------|---------------------------------------------------|
| 001        | SlaveDelay    | 010000 | 1 ms       | Delay in milliseconds for slave reply. This delay |
|            |               |        |            | will be added to every Modbus reply [default =    |
|            |               |        |            | 0].                                               |
| 002        | RESERVED      |        |            |                                                   |
| 003        | ModbusAddress | 1247   | 1          | Modbus slave/device address [default = 245].      |
| 004        | BitRate       | 05     | 1          | RS-485 transmission speed enumeration.            |
|            |               |        |            | 0 = 1200 baud                                     |
|            |               |        |            | 1 = 2400 baud                                     |
|            |               |        |            | 2 = 4800 baud                                     |
|            |               |        |            | 3 = 9600 baud                                     |
|            |               |        |            | 4 = 19200 baud [default]                          |
|            |               |        |            | 5 = 38400 baud                                    |
|            |               |        |            | 6 = 57600 baud (optional)                         |
| 005<br>008 | RESERVED      |        |            |                                                   |
| 009        | Parity        | 02     | 1          | Parity setting to be used for communication.      |
|            |               |        |            | 0 = No parity                                     |
|            |               |        |            | 1 = Even parity [default]                         |
|            |               |        |            | 2 = Odd parity                                    |
| 010        | StopBits      | 12     | 2          | Stop bits used for communication. 2 stop bits     |
|            |               |        |            | will only be used when "Parity" is set to 0.      |
|            |               |        |            | 1 = 1 stop bit [default]                          |
|            |               |        |            | 2 = 2 stop bits                                   |
| 011        | RESERVED      |        |            |                                                   |
| 012        | Relay1Control | 02     | 1          | Configures module relay 1 output.                 |
|            |               |        |            | 0 = indicates fault                               |
|            |               |        |            | 1 = indicates pump ready                          |
|            |               |        |            | 2 = indicates pump operation                      |
|            |               |        |            | See section "5 Relay output".                     |
| 013        | ErrorDelay    | 030    | 1          | Error codes and error outputs (relay, register    |
| 04.4       | CET4T         |        |            | 201.10) will be delayed by ErrorDelay seconds     |
| 014        | SET1Type      |        | 1          | Configuration for SET1 terminal.                  |
|            |               |        |            | 0 = "NO FUNCTION"                                 |
|            |               |        |            | 1 = "RUN input 2-3V"<br>2 = "MAX input 0-10V"     |
|            |               |        |            | 3 = "MAX input 0-10V"                             |
|            |               |        |            | 4 = "RUN input 4-6mA"                             |
|            |               |        |            | 5 = "MAX input 0-20mA"                            |
|            |               |        |            | 6 = "MAX input 4-20mA"                            |
|            |               |        |            | 7 = "FB output 10.5V"                             |
|            |               |        |            | 8 = "FLOW output 2-10V"                           |
|            |               |        |            | 9 = "FLOW output 4-20mA"                          |
|            |               |        |            | 10 = "RPM output 2-10V"                           |
|            |               |        |            | 11 = "RPM output 4-20mA"                          |
|            |               |        |            | 12 = "ERROR output 10-0V"                         |
|            |               |        |            | 13 = "ERROR output 20-0mA"                        |
|            |               |        |            | 14 = "PWM SOLAR input"                            |
|            |               |        |            | 15 = "PWM HEATING input"                          |
|            |               |        |            | 16 = "PWM FLOW+ERR output"                        |
| 015        | SET2Type      |        | 1          | Configuration for SET2 terminal.                  |
|            |               |        |            | See enumeration for register 014                  |
| 016        | SET3Type      |        | 1          | Configuration for SET3 terminal.                  |
|            |               |        |            | See enumeration for register 014                  |

| 017 Relay2Control 02 1 Configures of relay 2<br>0 = indicates fault<br>1 = indicates pump re |      |
|----------------------------------------------------------------------------------------------|------|
| 2 = indicates pump of<br>See section "5 Relay of                                             | tion |

## **8.6. NMTC STATUS REGISTERS**

Registers in this block are read with either function codes 0x03 or 0x04. They are read-only. This block can be used for various kinds of fault finding.

| Address | Register name   | Resolution | Description                                     |
|---------|-----------------|------------|-------------------------------------------------|
| 021022  | RESERVED        |            |                                                 |
| 023     | SoftwareVersion |            | Module software version                         |
| 024029  | RESERVED        |            |                                                 |
| 030     | ProductVersion  |            | Product version [32x for NMTC module, x denotes |
|         |                 |            | hardware revision]                              |
| 031     | RESERVED        |            |                                                 |
| 032     | SoftwareVersion |            | Module software version                         |

## 8.7. PUMP CONTROL REGISTERS

Registers in this block are read with either function codes 0x03 or 0x04. They can be written as holding registers with function codes 0x06 and 0x10.

| Address | Register name  | Range               | Description                                                                                                    |
|---------|----------------|---------------------|----------------------------------------------------------------------------------------------------|
| 101     | ControlReg     | b0:<br>RemoteAccess | Control bit that sets local or remote control.<br>Setting this bit will enable pump control over<br>Modbus.<br>0 = Local<br>1 = Remote (controlled by Modbus master).                                                                                                    |
|         |                | b1:<br>OnOffReq     | Control bit that switches the pump on or off.<br>0 = Off (stop)<br>1 = On (start).                                                                                                    |
|         |                | b23: RESERVED       | -                                                                                                    |
|         |                | b4:                 | Control bit saves values in register block as<br>default.<br>0 = No save<br>1 = Save as default. This value will be reverted<br>back to 0 when set.                                                                                                    |
|         |                | b515:<br>RESERVED   | -                                                                                                    |
| 102     | AltControlMode |                     | Alternative Control mode. Use of register 108 is preferred.<br>Sets the control mode enumeration.                                                                                                    |
|         |                |                     | 0 = ConstantRPM<br>1 = ConstantRPM                                                                                                    |
|         |                |                     | 3 = ConstantHead<br>4 = ConstantHead                                                                                                    |
|         |                |                     | 5 = ConstantHead<br>6 = ProportionalHead<br>128 = AutoHeadMode                                                                                                    |
|         | <u> </u>       |                     | NOTE: values outside this range reserved.                                                                                                    |
| 103     | OperationMode  |                     | RESERVED                                                                                                    |
| 104     | SetPoint       | 0<br>10000          | Sets desired pump set point.<br>O will stop the pump. 10000 will set the pump to<br>maximum output for desired mode.<br>Values outside of valid range will cause the pump<br>to operate with front panel set values.                                                                                                    |
| 105     | RelayControl   | 02                  | Configures relay output.<br>0 = indicates fault<br>1 = indicates pump ready<br>2 = indicates pump operation<br>See section "5 Relay output".                                                                                                    |
| 106107  | RESERVED       |                     | see section is near output.                                                                                                    |
| 108     | ControlMode    | 03                  | Sets the pump control mode.<br>0 = AutoHeadMode (Automatic head mode)<br>1 = ProportionalHead (Head proportional to flow)<br>2 = ConstantHead (Head is kept constant)<br>3 = ConstantRPM (Speed is kept constant)<br><u>NOTE:</u> values outside this range reserved.<br>See section "4.2 Control variables" for exact<br>parameter to be controlled. |

## 8.8. PUMP STATUS REGISTERS

Registers in this block can be read by means of function codes 0x03 and/or 0x04. They are read-only.

| Address | Register name        | Description                                                                                              |  |  |  |  |  |
|---------|----------------------|----------------------------------------------------------------------------------------------------|--|--|--|--|--|
| 201     | StatusReg            |                                                                                                    |  |  |  |  |  |
|         | b0b5:                | -                                                                                                    |  |  |  |  |  |
|         | RESERVED             |                                                                                                    |  |  |  |  |  |
|         | b6: Rotation         | Indicates if the pump is rotating (running) or not.                                                      |  |  |  |  |  |
|         |                      | 0 = No rotation                                                                                          |  |  |  |  |  |
|         |                      | 1 = Rotation.                                                                                            |  |  |  |  |  |
|         | b7: RESERVED         | te diante a Male a come in la celle an generate la centre lla d                                          |  |  |  |  |  |
|         | Bit 8:<br>AccessMode | Indicates if the pump is locally or remotely controlled.                                                 |  |  |  |  |  |
|         | ALLESSIVIOUE         | 0 = Local (a source with higher priority controls the pump)<br>1 = Remote (controlled by Modbus master). |  |  |  |  |  |
|         | Bit 9: IsOn          | Indicates if the pump is on or off.                                                                      |  |  |  |  |  |
|         | bit 9. 13011         | 0 = Off                                                                                                  |  |  |  |  |  |
|         |                      | 1 = On                                                                                                   |  |  |  |  |  |
|         |                      | It not necessarily indicate rotation as an error might stop the pump.                                    |  |  |  |  |  |
|         | Bit 10: Error        | Indicates if there is a problem with proper operation.                                                   |  |  |  |  |  |
|         |                      | 0 = No problem                                                                                           |  |  |  |  |  |
|         |                      | 1 = Error present.                                                                                       |  |  |  |  |  |
|         |                      | Pump might still run.                                                                                    |  |  |  |  |  |
|         | Bit 11:              | -                                                                                                    |  |  |  |  |  |
|         | RESERVED             |                                                                                                    |  |  |  |  |  |
|         | Bit 12:              | -                                                                                                    |  |  |  |  |  |
|         | RESERVED             |                                                                                                    |  |  |  |  |  |
|         | Bit 13:              | Indicates if the pump is running near maximum speed.                                                     |  |  |  |  |  |
|         | NearMaxSpeed         | NearMaxSpeed 0 = No                                                                                      |  |  |  |  |  |
|         |                      | 1 = Yes.                                                                                                 |  |  |  |  |  |
|         | D:+ 14.              | This flag is set when power or speed is over 95% of rated maximum.                                       |  |  |  |  |  |
|         | Bit 14:<br>RESERVED  | -                                                                                                    |  |  |  |  |  |
|         | Bit 15:              | Indicates if the pump is running near minimum speed.                                                     |  |  |  |  |  |
|         | NearMinSpeed         | 0 = No                                                                                                   |  |  |  |  |  |
|         |                      | 1 = Yes.                                                                                                 |  |  |  |  |  |
|         |                      | This flag is set when speed falls below 1/3 of rated maximum.                                            |  |  |  |  |  |
| 202     | RESERVED             | (TBD)                                                                                                    |  |  |  |  |  |
| 203     | ControlMode          | Indicates the actual control mode.                                                                       |  |  |  |  |  |
|         |                      | 0 = ConstantRPM                                                                                          |  |  |  |  |  |
|         |                      | 1 = ConstantRPM                                                                                          |  |  |  |  |  |
|         |                      | 3 = ConstantHead                                                                                         |  |  |  |  |  |
|         |                      | 4 = ConstantHead                                                                                         |  |  |  |  |  |
|         |                      | 5 = ConstantHead                                                                                         |  |  |  |  |  |
|         |                      | 6 = ProportionalHead<br>128 = AutoHeadMode.                                                              |  |  |  |  |  |
| 204     | RESERVED             |                                                                                                    |  |  |  |  |  |
| 204     | ErrorCode1           | Current first error code.                                                                                |  |  |  |  |  |
| 205     | LINCOULT             | 0 - when pump is operating without problems.                                                             |  |  |  |  |  |
|         |                      | This value will always be non-zero when there is an error present. See                                   |  |  |  |  |  |
|         |                      | section "11.1 Error codes" for code details.                                                             |  |  |  |  |  |

| ErrorCode2  | Second error code. Non-zero when there is more than one error. See section "11.1 Error codes" for code details.                                                                                                    |
|-------------|----------------------------------------------------------------------------------------------------|
| ErrorCode3  | Third error code. Non-zero when there is more than two errors. See section "11.1 Error codes" for code details.                                                                                                    |
| ControlMode | Indicates the actual control mode.<br>0 = AutoHeadMode (Automatic head mode)<br>1 = ProportionalHead (Head proportional to flow)<br>2 = ConstantHead (Head is kept constant)<br>3 = ConstantRPM (Speed is kept constant).<br><u>NOTE:</u> values outside this range reserved.<br>See section "4.2 Control variables" for exact parameter to be controlled. |
|             | ErrorCode3                                                                                                    |

## 8.9. PUMP DATA REGISTERS

Registers in this block can be read by means of function codes 0x03 and/or 0x04. They are read-only.

| Modbus<br>address | Register name      | Range          | Resolution | Description                                                                       |
|-------------------|--------------------|----------------|------------|-----------------------------------------------------------------------------------|
| 301               | Head               |                | 0.01 m     | Pump head estimation in meters of water column.                                   |
| 302               | Flow               |                | 0.1 m³/h   | Pump flow estimation.                                                             |
| 303               | Efficiency         |                | 0.01 %     | Estimated pump efficiency.                                                        |
| 304               | Speed              |                | 1 rpm      | Motor speed.                                                                      |
| 305               | Frequency          |                | 0.1 Hz     | Motor frequency<br>[100.0 Hz for 3000 rpm and 4 pole<br>motor].                   |
| 306307            | RESERVED           |                |            |                                                                                   |
| 308               | ActualSetPoint     | 010000         | 0.01 %     | Indicates actual set point of the pump.<br>(-1 for internal pump regulation). tbd |
| 309311            | RESERVED           |                |            |                                                                                   |
| 312               | PowerHI            | 0232           | 1 W        | Total power consumption of the                                                    |
| 313               | PowerLO            |                |            | system.                                                                           |
| 314317            | RESERVED           |                |            |                                                                                   |
| 318               | CircuitTemp        | -5500<br>16000 | 0.01 °C    | Power electronics hotspot temperature.                                            |
| 319               | MotorTemp          | -5500<br>16000 | 0.01 °C    | Motor compartment temperature.                                                    |
| 320321            | RESERVED           |                |            |                                                                                   |
| 322               | LiquidTemp         | -5500<br>16000 | 0.01 °C    | Liquid temperature.                                                               |
| 323326            | RESERVED           |                |            |                                                                                   |
| 327               | OperationTimeHI    |                | 1 hour     | Total operation time (above zero                                                  |
| 328               | OperationTimeLO    |                |            | speed) of the pump. <sup>8</sup>                                                  |
| 329               | TotalPoweredTimeHI |                | 1 hour     | Total power-on time of the module. <sup>8</sup>                                   |
| 330               | TotalPoweredTimeLO |                |            |                                                                                   |
| 331               | RESERVED           |                |            |                                                                                   |
| 332               | EnergyHI           |                | 1 kWh      | Total energy consumption of the                                                   |
| 333               | EnergyLO           |                |            | system. <sup>8</sup>                                                              |

<sup>&</sup>lt;sup>8</sup> Not available on all models.

## 9. HTTP SERVER

The communications module has a built in web server which allows you to access your pump directly to an existing Ethernet connection. Direct connection to a computer is also possible with a cross over cable. The web server uses HTML pages to set/view:

- Regulation mode settings
- Regulation parameters (power, RPM, head, flow, efficiency)
- Relay settings
- External control inputs
- Current and previews error
- Pump statistics (power consumption, run time and other).

#### 9.1. WEB SERVER

Pump responds as a web server on port 80. See chapter "7. Ethernet bus" for Ethernet configuration details.

Pump configuration is possible via HTML pages that offer different options:

- 1. **Overview** (default page when you connect to the pump, web page OVERVIEW) displays pump operation summary like:
  - Operating mode
  - Power consumption
  - Head
  - Estimated flow
  - RPM
  - Estimated efficiency
  - Priority set point
  - Mode switch position
  - Input/output status
  - Replay status
  - Error code
  - Twin pump status
  - Night mode status
  - Motor temperature
  - Heat sink temperature
  - Number of restarts.
- 2. **Pump settings** (web page PUMP) is meant to provide regulation and control (input and output) settings. It has control over:
  - Operation mode
  - Head limit(depending on pump mode)
  - RPM limit (depending on pump mode),
  - Ratio between head and flow HQ (depending on pump mode)
  - Input/output control
  - Relay control
  - Error delay

Setting can be saved to permanent memory by pressing the SAVE button.

- 3. Network settings (web page NETWORK) provide a way to change network configuration:
  - NetBIOS name is a local network name service. Instead of '192.168.0.245' you can for example use 'http://nmtpump'. Default: nmtpump.

- IP address is a pump network address. The pump is seen as http server on this address, default: 192.168.0.245.
- DHCP server provides lease for "point to point" connection (cross-over cable to computer for example). Will disable itself if another DHCP server is found.
- DHCP client will automatically acquire DHCP address from the network when enabled.
- Gateway not used
- Subnet mask sets subnet address range that is on the same subnet and can be reached directly. The rest of communication goes over the gateway, default: 255.255.255.0.
- Twin pump will connect two pumps for alternating operation. When two pumps are configured for twin mode, they will switch about once per day. Setting this field to nonexistent IP will disable this option! Set it so the first pump references the second and vice versa. Default: 192.168.0.246.
- RS-485 field select either Modbus or BACnet and relevant network parameters.

Setting can be saved to permanent memory by pressing the SAVE button.

- 4. Log (web page LOG) displays possible previous and current errors.
- 5. **MORE** (web page MORE) has link to additional manuals and tools that might be available. Has an option to update NMTC module software via provided file.

#### 9.2. XML DATA

Pump data available at /pump.xml

## **10. BACNET**

#### 10.1. INTRODUCTION

IMP Pumps NMTC module with BACnet support

Document date: 14 June 2021 Product name: NMTC Module Product model number: 321 Application software: 2.286\_BACNET Application firmware revision: 2.286\_BACNET BACnet protocol revision: 19

#### 10.2. PRODUCT DESCRIPTION

NMTC module enables BACnet MS/TP communication with compatible pumps. Module is either integrated into the pump or installed into the pump as an add-on.

#### **BACnet Standardized Device Profile (Annex L):**

- BACnet Operator Workstation (B-OWS)
- BACnet Advanced Operator Workstation (B-AWS)
- BACnet Operator Display (B-OD)
- BACnet Building Controller (B-BC)
- BACnet Advanced Application Controller (B-AAC)
- BACnet Application Specific Controller (B-ASC)
- BACnet Smart Sensor (B-SS)
- BACnet Smart Actuator (B-SA)

#### BACnet Interoperability Building Blocks Supported (Annex K):

| Name          | BACnet BIBB |  |
|---------------|-------------|--|
| ReadProperty  | DS-RP-B     |  |
| WriteProperty | DS-WP-B     |  |

#### **Device management services:**

| Name           | BACnet BIBB |  |
|----------------|-------------|--|
| Who-is/I-am    | DM-DDB-A    |  |
|                | DM-DDB-B    |  |
| Who-has/I-have | DM-DOB-B    |  |

**NOTE:** Segmentation is not supported.

**<u>NOTE:</u>** Dynamically creatable objects are not supported.

#### 10.3. DATA LINK LAYER OPTIONS

MS/TP master (Clause 9), baud rate(s):

| Baud Rate       |  |
|-----------------|--|
| 9600            |  |
| 19200           |  |
| 38400 [default] |  |

Configuration over Web interface (see tab "Net") To reset to default, see chapter " 4.3 Module mode selection"

BACnet IP, (Annex J) (CURRENTLY NOT IMPLEMENTED)

## 10.4. DEVICE ADDRESS BINDING

Is static device binding supported? (This is currently necessary for two-way communication with MS/TP slaves and certain other devices.)  $\Box$  Yes  $\checkmark$  No

### 10.5. NETWORKING OPTIONS

None

**10.6. NETWORK SECURITY OPTIONS** 

Non-secure Device - is capable of operating without BACnet Network Security

#### 10.7. CHARACTER SETS SUPPORTED

| 🗹 ISO 10646 (UTF-8) | □ IBM <sup>™</sup> /Microsoft <sup>™</sup> DBCS □ ISO 8859-1 |              | 🛛 ISO 8859-1 |
|---------------------|--------------------------------------------------------------|--------------|--------------|
| □ ISO 10646 (UCS-2) | 🗖 ISO 10646 (UCS-4)                                          | 🗖 JIS X 0208 | ANSI X3.4    |

## 10.8. SUPPORTED BACNET INTEROPERABILITY BUILDING BLOCKS

#### Data sharing services:

| Name                  | BACnet BIBB |
|-----------------------|-------------|
| ReadProperty          | DS-RP-B     |
| ReadPropertyMultiple  | DS-RPM-B    |
| WriteProperty         | DS-WP-B     |
| WritePropertyMultiple | DS-WPM-B    |
| SubscribeCOV          | DS-COV-B    |

#### **Device management services:**

| Name                       | BACnet BIBB |
|----------------------------|-------------|
| Who-is/I-am                | DM-DDB-A    |
|                            | DM-DDB-B    |
| Who-has/I-have             | DM-DOB-B    |
| DeviceCommunicationControl | DM-DCC-B    |

#### **<u>NOTE:</u>** Segmentation is not supported.

| ٠ | Device        | • | Binary output |  |
|---|---------------|---|---------------|--|
| ٠ | Analog input  | • | Binary input  |  |
| ٠ | Analog output |   |               |  |

#### **NOTE:** Dynamically creatable objects are not supported.

## 10.9. ANALOG INPUTS (OBJECT TYPE 0)

#### **NOTE:** Values are read-only

| Instance | Object Name         | Unit                  | Description                                            |
|----------|---------------------|-----------------------|--------------------------------------------------------|
| AI.0     | ActualSetPoint      | %                     | Currently active Setpoint<br>- 100% represents maximum |
|          |                     |                       | <ul> <li>Pump performance depending on</li> </ul>      |
|          |                     |                       | Control Mode                                           |
|          |                     |                       | - <0% indicates user control                           |
| AI.1     | ActualOperatingMode | -                     | Current pump operating mode                            |
|          |                     |                       | - Mirrors AO.1 when remotely                           |
|          |                     |                       | controlled                                             |
|          |                     |                       | <ul> <li>See AO.1 for possible values</li> </ul>       |
| AI.2     | Head                | ft (H <sub>2</sub> O) | Estimated pump head                                    |
| AI.3     | Flow                | GPM                   | Estimated flow                                         |
| AI.4     | Power               | W                     | Electrical power of the pump                           |
| AI.5     | Speed               | RPM                   | Motor speed                                            |
| AI.6     | MotorTemperature    | °F                    | Medium or motor temperature                            |
| AI.7     | HeatsinkTemperature | °F                    | Controller temperature                                 |
| AI.8     | HMax                | ft (H <sub>2</sub> O) | Maximum pump head                                      |
| AI.9     | QMax                | GPM                   | Maximum pump flow                                      |
| AI.10    | PMax                | W                     | Rated pump power                                       |
| AI.11    | RPMMax              | W                     | Maximum motor speed                                    |
| AI.12    | OperatingHours      | h                     | Time active (not implemented = 0)                      |
| AI.13    | EnergyConsumed      | kWh                   | Total electrical energy (not implemented = 0)          |
| AI.14    | ActiveErrorCode     | -                     | Currently active error.                                |
|          |                     |                       | 0 = pump is operating without problems.                |
|          |                     |                       | This value will always be non-zero when                |
|          |                     |                       | there is an error present. See section "11.1           |
|          |                     |                       | Error codes" for code details.                         |

## 10.10. ANALOG OUTPUTS (OBJECT TYPE 1)

| Instance | Object Name      | Unit | Description                                                                                    |
|----------|------------------|------|------------------------------------------------------------------------------------------------|
| AO.0     | BusSetPoint      | %    | Requested Setpoint<br>- 100% represents maximum<br>- 0% stops the pump<br>- Set B0.0 to enable |
| AO.1     | BusOperatingMode | -    | Requested pump operating mode<br>- 0: Auto mode (only on/off)                                  |

- 1: Proportional pressure, setpoint controls peak head
   2: Constant pressure, setpoint controls head
   3: Constant RPM, setpoint controls speed.
   Other values reserved
  - Set B0.0 to enable

## 10.11. BINARY INPUTS (OBJECT TYPE 3)

#### NOTE: Values are read-only

| Instance | Object Name        | Unit | Description                                    |
|----------|--------------------|------|------------------------------------------------|
| BI.0     | RemoteAccessActive | -    | Indicates remote control                       |
|          |                    |      | 0 = Local                                      |
|          |                    |      | 1 = Remote (Bus control).                      |
| BI.1     | NearMinimumSpeed   | -    | Indicates if the pump is running near          |
|          |                    |      | minimum speed.                                 |
|          |                    |      | 0 = No                                         |
|          |                    |      | 1 = Yes.                                       |
|          |                    |      | This flag is set when speed falls below 1/3 of |
|          |                    |      | rated maximum.                                 |
| BI.2     | NearMaximumSpeed   | -    | Indicates if the pump is running near          |
|          |                    |      | maximum speed.                                 |
|          |                    |      | 0 = No                                         |
|          |                    |      | 1 = Yes.                                       |
|          |                    |      | This flag is set when power or speed is over   |
|          |                    |      | 95% of rated maximum.                          |

## 10.12. BINARY OUTPUTS (OBJECT TYPE 4)

| Instance | Object Name        | Unit | Description                                                                                                    |
|----------|--------------------|------|----------------------------------------------------------------------------------------------------|
| BO, 0    | RemoteAccessEnable | -    | Control bit that sets local or remote control.<br>Setting this bit will enable pump control over<br>BACnet.<br>0 = Local<br>1 = Remote                   |
| BO, 1    | ResetFaults        | -    | Setting to 1 will try to clear any pending<br>faults (not needed as faults are auto cleared)<br>0 = No reset<br>1 = Trigger reset                        |
| BO, 2    | SaveConfiguration  | -    | Write analog outputs to non-volatile<br>memory. After next power cycle, pump will<br>start with saved configuration.<br>0 = No reset<br>1 = Trigger save |

## 11. FAULT FINDING

#### 11.1. ERROR CODES

The following codes will show up on display panel and on the appropriate Modbus/BACnet registers to help you diagnose the cause of improper operation.

| Error code | Description                        | Probable cause / solution                                                                                                    |
|------------|------------------------------------|----------------------------------------------------------------------------------------------------|
| E1x        | Load errors                        |                                                                                                    |
| E10 (drY)  | Low motor load                     | Pump is running dry. Add water or vent the system.                                                                                                    |
| E11        | High motor load                    | Motor might be faulty or viscous medium is<br>present.                                                                                                    |
| E2x        | Protection active                  |                                                                                                    |
| E22 (hot)  | Inverter temperature protection    | Due to high ambient temperature, pump is running with under 2/3 of rated power.                                                                               |
| E23        | Inverter temperature protection    | Pump stopped due to high ambient temperature.                                                                                                    |
| E24        | Motor overcurrent                  | This is unexpected during normal operation<br>Rotor might be locked or inverter is faulty.                                                                    |
| E25        | Overvoltage                        | Supply voltage is too high. Insure supply voltage matches nameplate ratings.                                                                                  |
| E26        | Undervoltage                       | Line voltage is too low for proper operation                                                                                                    |
| E27        | PFC Overcurrent                    | This is unexpected during normal operation<br>If condition persists, inverter or PFC choke<br>might be faulty.                                                |
| E3x        | Pump errors                        |                                                                                                    |
| E31        | Software motor protection active   | Pump power was reduced to protect mot<br>from overheating. Caused by high mediu<br>temperature combined with high load.                                       |
| E4x        | Device specific error codes        |                                                                                                    |
| E40        | General inverter error             | Inverter did not pass self-test and is faulty.                                                                                                    |
| E42 (LEd)  | LED faulty                         | One of the display segment diodes is fau<br>(open/short).                                                                                                    |
| E43 (con)  | Internal communication fault       | There is power present, but interr<br>communication bus not as expected. Cabli<br>between power circuit, communication<br>module and display might be faulty. |
| E44        | DC link current offset             | PFC or DC link current zero value out<br>tolerance. If persistent after power cyc<br>Inverter needs replacement.                                              |
| E45        | Motor temperature sensor faulty    | Invalid motor temperature.                                                                                                    |
| E46        | Inverter temperature sensor faulty | Invalid inverter temperature.                                                                                                    |
| E47        | Voltage reference outside limits   | Internal reference out of tolerance. Invert faulty.                                                                                                    |
| E48        | Internal 15V supply outside limits | 15 V supply out of tolerance. Inverter faulty                                                                                                    |
| E49        | Test load does not match           | Reference load test failed.                                                                                                    |
| E5x        | Motor error codes                  |                                                                                                    |
| E51        | Motor parameters out of range      | Motor does not behave as expected. Mot<br>might be damaged or disconnected.                                                                                   |
| E52        | Thermal protection active          | Motor temperature is too hot to operat<br>Might be caused by high motor temperatu<br>or motor failure.                                                        |
| E53        | Invalid model selected             | Pump model not valid or incompatible wi<br>drive. Inverter was not properly matched<br>pump model.                                                            |